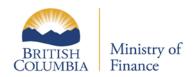

# Parcel Tax Requisition

Updated: February 26, 2017 Published: February7, 2017 Proprietary and Confidential – Do not disclose

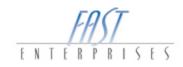

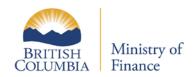

## **Table of Contents**

| INTRODUCTION  |    |
|---------------|----|
| Getting There | 3  |
| Confirmation  | 11 |

Updated: February 26, 2017 Published: February7, 2017 Proprietary and Confidential – Do not disclose

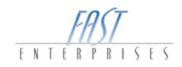

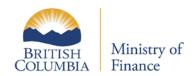

#### Introduction

In this tutorial you will learn how to submit a Parcel Tax Requisition through eTaxBC.

### **Getting There**

1. Log into your eTaxBC profile.

|                                                                                                    |                                                                                                    | Need He                      |
|----------------------------------------------------------------------------------------------------|----------------------------------------------------------------------------------------------------|------------------------------|
| Menu 🔗 Home                                                                                                    |                                                                                                    |                              |
| LOG ON                                                                                                    | ENROL (ACCESS AN EXISTING ACCOUNT)                                                                                                    |                              |
| Username<br>Capital                                                                                                | Individual / Business<br>Third-Party Accountant/Bookkeeper                                                                                                    | Continue a Saved Application |
| Password                                                                                                    | APPLY FOR A NEW PROGRAM ACCOUNT FOR Provincial Sales Tax                                                                                                    | _                            |
| Logon<br>Forgot Password?                                                                                          | IFTA (International Fuel Tax Agreement)<br>Tobacco Retail Authorization                                                                                                    |                              |
| Forgot Username?                                                                                                   | Logging Tax<br>Unlicensed Insurance                                                                                                    |                              |
|                                                                                                    | Fuel Tax Refund for Persons with Disabilities<br>Property Tax Bulk Administration                                                                                                    |                              |
| eedom of Information and Protection o                                                                              | f Privacy Act (FOIPPA)                                                                                                    |                              |
| e personal information collected by this system is for t<br>d 26(c) of FOIPPA. For information about the collectio | the purpose of administering your account and all its activities<br>on, use and disclosure practices, please contact Ministry of Fir<br>0 BOX 9415, STN PROV GOVT Victoria BC V8W 287 CANADA. |                              |

Updated: February 26, 2017 Published: February7, 2017 Proprietary and Confidential – Do not disclose

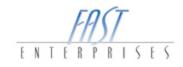

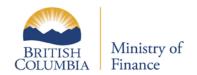

2. Click on the PTR-1002-2746 hyperlink. This will take you to the Account level.

| 😑 Menu 🔺 Home                                 |                       | 🔒 Log Off                                        |
|-----------------------------------------------|-----------------------|--------------------------------------------------|
|                                               |                       | Profile Settings<br>Last logon 23-Jan-2017 13:41 |
| <b>*</b>                                      | ALERTS                | I WANT TO                                        |
| 2004 3422E                                    | ✓ There are no alerts | <br>Add Access to Additional Account             |
| CAPITAL                                       |                       | Contact the Ministry                             |
| Balance: \$0.00                               |                       |                                                  |
| ACCOUNTS HISTORY NOTIFICATIONS NAMES AND ADDR | ESSES                 |                                                  |
|                                               |                       | More                                             |
| Property Tax - Requisition PTR-1002-2746      | CAPITAL               | \$0.00                                           |

3. In this example, we are going to complete the **Parcel Tax Requisition**, select the Period hyperlink.

| ⊟ Menu                                      | TR-1002-2746        | 🔒 Log Off                          |
|---------------------------------------------|---------------------|------------------------------------|
| ACCOUNT                                     | account Alerts      | I WANT TO                          |
| Property Tax - Requisition                  | There are no alerts | Make a payment                     |
| PTR-1002-2746                               |                     | Contact the Ministry               |
|                                             |                     | Close This Account                 |
| Balance: \$0.00                             |                     | Transfer Fees and Charges to Taxes |
| PERIODS HISTORY NOTIFICATIONS NAMES AND ADD | DRESSES LOGONS      | More] Filter                       |
| Period Balance                              | Return Status       |                                    |
| 31-Dec-2017 \$0.00                          | Multiple Returns    |                                    |

Updated: February 26, 2017 Published: February7, 2017 Proprietary and Confidential – Do not disclose

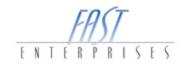

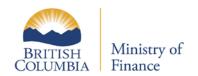

4. Select the **File or amend a return** hyperlink under the I WANT TO panel.

| ≡ Menu 🔺 Home » Account: PTR-10      | 02-2746 » <b>31-Dec-2017</b> | 🔒 Log Off               |
|--------------------------------------|------------------------------|-------------------------|
| PERIOD                               | PERIOD ALERTS                | I WANT TO               |
| 31-Dec-2017                          | There are no alerts          | View Service Grant List |
| Property Tax - Requisition           |                              | View Parcel Grant List  |
| PTR-1002-2746                        |                              | File or amend a return  |
| CAPITM                               |                              | Make a payment          |
| Balance: \$0.00                      |                              | Contact the Ministry    |
|                                      |                              | Tax Roll Request        |
|                                      |                              |                         |
| SUMMARY                              |                              |                         |
| There has been no financial activity | There has been no activity   |                         |

5. Select the File Return hyperlink for Parcel Tax Requisition.

|   | Menu 🕋        | Home » Acco | ount: PTR-1002-2 | 2746 » 31-Dec-2017 »   | Return List | 🔒 Log Off |
|---|---------------|-------------|------------------|------------------------|-------------|-----------|
| Â | RETURN LIST   |             |                  |                        |             | Filter    |
|   | Received Date | Due Date    |                  | Return                 | Status      |           |
|   |               | 28-Feb-2017 | File Return      | Parcel Tax Requisition | Generated   |           |
|   |               | 10-Apr-2017 | File Return      | Ad Valorem Requisition | Generated   |           |
|   | 2 Rows        |             |                  |                        |             |           |

6. Now that you are positioned within the Parcel Tax Requisition return, you are automatically positioned on the **Summary** Tab, select the **Services** Tab. Note: Each year the Requisition amount must be entered.

|         | /lenu 1              | 脊 Home » /   | Account: PTR-1002-2746 » 31         | -Dec-2017    | » Return Lis | st » Parcel Tax     | Requisitio  | on                    | Log Off       |
|---------|----------------------|--------------|-------------------------------------|--------------|--------------|---------------------|-------------|-----------------------|---------------|
| 🖯 SUMI  |                      | VICES        |                                     |              |              |                     |             |                       |               |
| SERVICE | s                    |              |                                     |              |              |                     |             | Add New Service       | Filter Export |
|         | Regional<br>District | Jurisdiction | Service Name                        | Category     | Coding       | Measurement<br>Type | Requisition | Collection<br>Fee     | Base Rate     |
| Details | 03                   | 762          | Septage Disposal - JDF Service Area | Service Area | 76203H4      | Parcel              | 0.00        | 0.00                  | 0.00          |
|         |                      |              |                                     |              |              |                     | 0.00        | 0.00                  |               |
| [       |                      |              |                                     |              |              |                     | Submit      | Save and Finish Later | Cancel        |

Updated: February 26, 2017 Published: February7, 2017 Proprietary and Confidential – Do not disclose

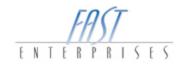

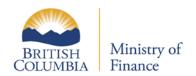

7. Select the **Details** hyperlink to expose the Service Details modal window.

| ≡ №       | 1enu                 | Home » A     | Account: PTR-1002-2746 » 31         | -Dec-2017    | » Return List | » Parcel            | Tax Requisitio | n                    | 🔒 Log Off     |
|-----------|----------------------|--------------|-------------------------------------|--------------|---------------|---------------------|----------------|----------------------|---------------|
| 6 SUMN    | MARY 🔒 s             | ERVICES      |                                     |              |               |                     |                |                      |               |
| SERVICE   | s                    |              |                                     |              |               |                     |                | Add New Service      | Filter Export |
| $\frown$  | Regional<br>District | Jurisdiction | Service Name                        | Category     | Coding        | Measurement<br>Type | Requisition    | Collection<br>Fee    | Base Rate     |
| Details   | 03                   | 762          | Septage Disposal - JDF Service Area | Service Area | 76203H4       | Parcel              | 0.00           | 0.00                 | 0.00          |
| $\square$ |                      |              |                                     |              |               |                     | 0.00           | 0.00                 |               |
|           |                      |              |                                     |              |               |                     | Submit         | Save and Finish Late | er Cancel     |

8. Select the **Update Service Settings** button, once selected another modal window will appear and this is where you will update the funding amount.

| ≡ Menu 倄           | Home » Account: PTR-1  | 002-2746 » 31-Dec-2 | 2017 » Return List » Parcel Tax Requisition            | 🔓 Log Off   |
|--------------------|------------------------|---------------------|--------------------------------------------------------|-------------|
| Service Details    |                        |                     |                                                        | ×           |
| SERVICE DETAILS    |                        |                     |                                                        |             |
| Regional District  | 03 - Capital           | Category            | Service Area                                           |             |
| Jurisdiction       | 762 - Victoria Rural   | Coding              | 76203H4 - Septage Disposal - JDF Service Area SR\/A#62 |             |
| Measurement Type   | Parcel                 | Service Name        | Septage Disposal - JDF Service Area SRVA#62            | Overridden  |
| Minimum Amount     | 0.00                   | Maximum Amount      | 0.00                                                   |             |
| CALCULATION METHOD |                        |                     |                                                        |             |
| Funding Amount     | Requested              | Amount              | 0.00 Collection Fee Rate                               | 5.25        |
| Base Rate          | Initial Base           | Rate                | 0.00 Update Service Settings                           |             |
| Service Settings   |                        |                     |                                                        | ×           |
| SERVICE DETAILS    |                        |                     |                                                        |             |
| Regional District  | 03 - Capital           | Category            | Service Area                                           |             |
| Jurisdiction       | 762 - Victoria Rural 🗸 | Minor Tax 0         | Codes                                                  |             |
| Measurement Type   | Parcel                 | Service Name        | SEPTAGE DISPOSAL - JDF SERVICE AREA SRVA#62            | Overridden  |
| Minimum Amount     | 0.00                   | Maximum Amount      | 0.00                                                   | Length > 30 |
| CALCULATION METHOD |                        |                     |                                                        |             |
| Funding Amount     | Requested Amount       |                     | 7,500.00                                               |             |
| Base Rate          |                        |                     |                                                        |             |
|                    |                        |                     |                                                        | OK Cancel   |

6|Page

Updated: February 26, 2017 Published: February7, 2017 Proprietary and Confidential – Do not disclose

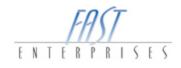

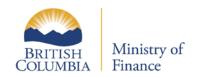

9. Enter the amount requested within the **Service Settings** modal window and then select the **Ok** button.

| Service Settings   |                      |              |                                             | ×           |
|--------------------|----------------------|--------------|---------------------------------------------|-------------|
| SERVICE DETAILS    |                      |              |                                             |             |
| Regional District  | 03 - Capital 🗸       | Category     | Service Area                                |             |
| Jurisdiction       | 762 - Victoria Rural | Minor Tax    | Codes                                       |             |
| Measurement Type   | Parcel               | Service Name | SEPTAGE DISPOSAL - JDF SERVICE AREA SRVA#62 | Overridden  |
| Minimum Amount     | 0.00 Maximu          | um Amount    | 0.00                                        | Length > 30 |
| CALCULATION METHOD | )                    |              |                                             |             |
| Funding Amount     | Requested Amount     |              | 7,500.00                                    |             |
| Base Rate          | $\odot$              |              |                                             |             |
|                    |                      |              |                                             | OK Cancel   |

**Please Note**: The number of characters within the **Service Name** field has a max of 30. **Check** the **box** beside **Overridden**, and then update the Service Name, once completed select the **Ok** button to save the changes.

| Service Settings   |                      |                              |                                |    | ×            |
|--------------------|----------------------|------------------------------|--------------------------------|----|--------------|
| SERVICE DETAILS    |                      |                              |                                |    |              |
| Regional District  | 03 - Capital         | <ul> <li>Category</li> </ul> | Service Area                   |    |              |
| Jurisdiction       | 762 - Victoria Rural | ▼ Minor Tax                  | Codes                          |    |              |
| Measurement Type   | Parcel               | Service Name                 | SEPTAGE DISPOSAL - JDF SERVICE |    | Overridden 🖌 |
| Minimum Amount     | 0.00                 | Maximum Amount               | 0.00                           |    |              |
| CALCULATION METHOD | )                    |                              |                                |    |              |
| Funding Amount     | Requested Amount     | nt                           | 7,500.00                       |    |              |
| Base Rate          | $\bigcirc$           |                              |                                |    |              |
|                    |                      |                              |                                | ок | Cancel       |

Updated: February 26, 2017 Published: February7, 2017 Proprietary and Confidential – Do not disclose

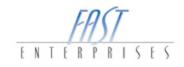

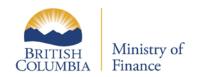

 Select the Folio Details button to view the parcel tax details for each folio. Folios that require review will be flagged, once reviewed select Review Required check box to clear the flag for each folio, then the OK button. You will be unable to continue until all folios are reviewed and the check box is cleared.

To search for a folio, name, address or legal description, select the **Filter** button and enter your search criteria. Select the **Export** button to create a document and manage the folio details in an excel format.

| SERVICE DE                                                                                                    |                                                                                 |                                                                                                    |                                                     |                       |              |                                           |                                                 |                       |                                         |                                                |                                |                         |                                | <br>                             | - 11           |
|----------------------------------------------------------------------------------------------------|---------------------------------------------------------------------------------|----------------------------------------------------------------------------------------------------|-----------------------------------------------------|-----------------------|--------------|-------------------------------------------|-------------------------------------------------|-----------------------|-----------------------------------------|------------------------------------------------|--------------------------------|-------------------------|--------------------------------|----------------------------------|----------------|
| To change th                                                                                                    | e service                                                                       | e name, clici                                                                                           | k the Upd                                           | ate Service           | e Setting bi | utton and then th                         | e Override                                      | e box. The            | re is a 30 cha                          | aracter limit for                              | the servic                     | e name.                 |                                |                                  |                |
| Regional Dist                                                                                                    | trict                                                                           |                                                                                                    | 3 - Capital                                         |                       |              | Categor                                   | /                                               | Defined               |                                         |                                                |                                |                         |                                |                                  | - 61           |
| olio Detail St                                                                                                    | ack                                                                             | 7/                                                                                                    | <u> </u>                                            | iis Dussl             |              | Calier                                    |                                                 | 7000010               |                                         | O                                              |                                |                         |                                |                                  |                |
| a folio should                                                                                                    | not be ch                                                                       | arged parc                                                                                              | el tax, clic                                        | k the Inact           | ivate Parc   | el Tax box besid                          | le that folio                                   | number. Ir            | nactive folios                          | are not used i                                 | in the                         |                         |                                |                                  |                |
| equisition calci                                                                                                    | ulation.                                                                        |                                                                                                    |                                                     |                       |              |                                           |                                                 |                       |                                         |                                                |                                |                         |                                |                                  |                |
|                                                                                                    |                                                                                 |                                                                                                    |                                                     |                       |              |                                           |                                                 |                       |                                         |                                                |                                |                         |                                |                                  |                |
| lote: BC Hydro                                                                                                    |                                                                                 |                                                                                                    |                                                     | requisition o         | alculation.  | . Parcel tax grar                         | it amounts                                      | paid by BO            | C Hydro will t                          | e held and ap                                  | plied                          |                         |                                |                                  |                |
| Iote: BC Hydro<br>preduce the re                                                                                                    | equisition                                                                      | in a future y                                                                                           | /ear.                                               |                       |              | -                                         |                                                 |                       |                                         | e held and ap                                  | plied                          |                         |                                |                                  |                |
| lote: BC Hydro<br>o reduce the re<br>Change the pro                                                                                                    | equisition<br>ration for                                                        | in a future y<br>a folio by cl<br>en you click                                                          | /ear.<br>licking the<br>OK.                         | e Override I          |              | . Parcel tax grar                         |                                                 |                       |                                         | e held and ap                                  | plied                          |                         |                                |                                  |                |
| Iote: BC Hydro<br>preduce the re                                                                                                    | equisition<br>ration for                                                        | in a future y<br>a folio by cl<br>en you click                                                          | /ear.<br>licking the<br>OK.                         | e Override I          |              | -                                         |                                                 |                       |                                         | e held and ap                                  | plied                          |                         |                                |                                  |                |
| lote: BC Hydro<br>o reduce the re<br>Change the pro                                                                                                    | equisition<br>ration for<br>effect whe<br>umn head                              | in a future y<br>a folio by cl<br>en you click                                                          | /ear.<br>licking the<br>OK.                         | e Override I          |              | -                                         |                                                 |                       |                                         | e held and ap                                  | plied                          |                         |                                | Review                           | All Filter Exp |
| lote: BC Hydro<br>o reduce the pro<br>Change the pro<br>Changes take e<br>Click on the col                                                                     | equisition<br>ration for<br>effect whe<br>umn head<br>DETAILS                   | in a future y<br>a folio by cl<br>en you click                                                          | /ear.<br>licking the<br>OK.                         | e Override I          |              | -                                         |                                                 |                       |                                         | e held and ap                                  | plied                          |                         |                                | Review                           | All Filter Exp |
| Iote: BC Hydro<br>o reduce the re<br>Change the pro<br>Changes take e<br>Click on the col                                                                      | equisition<br>ration for<br>effect whe<br>umn head<br>DETAILS                   | in a future y<br>a folio by c<br>en you click<br>der to sort b                                          | /ear.<br>licking the<br>OK.                         | e Override I          | Proration b  | -                                         | a new pro                                       | override              |                                         |                                                | plied<br>Hydro<br>Grant        | Collection<br>Fee       | Levy<br>Amount                 | Review<br>First Owner<br>Address | All Filter Exp |
| lote: BC Hydro<br>o reduce the pro<br>Change the pro<br>Changes take e<br>Chick on the col<br>REQUISITION O<br>1 - 5 of 5                                      | equisition<br>ration for<br>effect whe<br>umn head<br>DETAILS<br>Sho            | in a future y<br>a folio by c<br>en you c lick<br>der to sort b<br>ow Errors<br>Inactivate<br>Parcel Ta | vear.<br>licking the<br>OK.<br>by that col          | e Override I<br>lumn. | Proration b  | box and entering                          | a new pro                                       | override              | Adjusted Ta                             | Initial Levy                                   | Hydro                          |                         |                                | First Owner                      |                |
| lote: BC Hydro<br>o reduce the pro<br>Change the pro<br>Changes take e<br>Dick on the col<br>REQUISITION (<br>1 - 5 of 5<br>Folio #                            | equisition<br>ration for<br>effect whe<br>umn head<br>DETAILS<br>Sho<br>Active  | in a future y<br>a folio by c<br>en you c lick<br>der to sort b<br>ow Errors<br>Inactivati<br>Parcel Ta | vear.<br>licking the<br>OK.<br>oy that col<br>Grant | e Override I<br>lumn. | Proration b  | Net Taxable<br>Measuremen                 | a new pro                                       | Override<br>Proration | Adjusted Tr<br>Measurem                 | Initial Levy<br>Amount                         | Hydro<br>Grant                 | Fee                     | Amount                         | First Owner                      |                |
| lote: BC Hydro<br>reduce the re<br>hange the pro-<br>hanges take a<br>lick on the col<br>REQUISITION I<br>To 5 of 5<br>Folio #<br>762 016507.0<br>762 011995.0 | equisition<br>aration for<br>effect whe<br>umn head<br>DETAILS<br>Sho<br>Active | in a future y<br>a folio by c<br>en you c lick<br>der to sort b<br>ow Errors<br>Inactivate<br>Parcel Ta | vear.<br>licking the<br>OK.<br>oy that col<br>Grant | Review<br>Required    | Proration b  | Net Taxable<br>Measuremen<br>1.00         | a new prov<br>Prorate<br>Factor<br>1.00         | Override<br>Proration | Adjusted Ti<br>Measurem<br>1.00         | Initial Levy<br>Amount<br>5,000.00             | Hydro<br>Grant<br>0.00         | Fee<br>262.50           | Amount<br>5,262.50             | First Owner                      |                |
| lote: BC Hydro<br>o reduce the pro-<br>change the pro-<br>hinanges take e<br>lick on the col<br>REQUISITION (<br>I - 5 of 5<br>Folio #<br>762 016507.0         | equisition<br>ration for<br>effect whe<br>umn head<br>DETAILS<br>Sho<br>Active  | in a future y<br>a folio by ci<br>en you click<br>der to sort b<br>Dw Errors<br>Inactivate<br>Parcel Te | vear.<br>licking the<br>OK.<br>yy that col<br>Grant | Review<br>Required    | Proration b  | Net Taxable<br>Measuremen<br>1.00<br>1.00 | a new prov<br>Prorate<br>Factor<br>1.00<br>1.00 | Override<br>Proration | Adjusted Tr<br>Measurem<br>1.00<br>1.00 | Initial Levy<br>Amount<br>5,000.00<br>5,000.00 | Hydro<br>Grant<br>0.00<br>0.00 | Fee<br>262.50<br>262.50 | Amount<br>5,262.50<br>5,262.50 | First Owner                      |                |

Updated: February 26, 2017 Published: February7, 2017 Proprietary and Confidential – Do not disclose

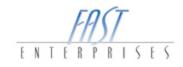

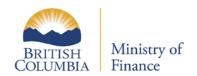

11. Once the **Service Detail** modal window has been completed, select the **Ok** button to save all changes.

| Service Details    |                      |             |                    |                                                      |                             |     |            | ×        |
|--------------------|----------------------|-------------|--------------------|------------------------------------------------------|-----------------------------|-----|------------|----------|
| SERVICE DETAILS    |                      |             |                    |                                                      |                             |     |            |          |
| Regional District  | 03 - Capital         | Category    | Service            | Service Area                                         |                             |     |            |          |
| Jurisdiction       | 762 - Victoria Rural | Coding      | 76203H             | 6203H4 - Septage Disposal - JDF Service Area SRVA#62 |                             |     |            |          |
| Measurement Type   | Parcel               | Service Nan | Service Name SEPTA |                                                      | TAGE DISPOSAL - JDF SERVICE |     | Overridden |          |
| Minimum Amount     | 0.00                 | Maximum Ar  | mount              |                                                      | 0.00                        |     |            |          |
| CALCULATION METHOD |                      |             |                    |                                                      |                             |     |            |          |
| Funding Amount     | Requested A          | mount       |                    | 7,500.00                                             | Collection Fee Rate (%      | o): | 5.25       |          |
| Base Rate          | Initial Base Rate    |             |                    | 7,500.00 Update Service Settings                     |                             |     |            |          |
| FOLIO SUMMARY      |                      |             |                    |                                                      |                             |     |            |          |
|                    | Taxable              | Grant in    | Lieu               |                                                      |                             |     |            |          |
| Active Folio       |                      | 5           | 4                  |                                                      | BC Hydro Grant              |     | 0.00       |          |
| Inactive Folio     |                      | 0           | 0                  |                                                      |                             |     |            |          |
| Requisition Amount | 7,500.0              | 0           | 30,000.00          |                                                      |                             |     |            |          |
| Collection Fee     | 393.7                | 5           | 1,575.00           |                                                      |                             |     |            |          |
| Levy Amount        | 7,893.7              | 5           | 31,575.00          |                                                      |                             |     |            |          |
| Actual Base Rate   | 7,893.7              | 5           | 7,893.75           |                                                      | Folio Details               |     |            |          |
|                    |                      |             |                    |                                                      |                             |     | OK Cance   | <b>1</b> |

Updated: February 26, 2017 Published: February7, 2017 Proprietary and Confidential – Do not disclose

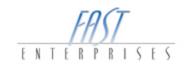

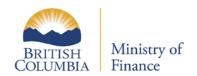

12. Select the **Summary** Tab, and complete the **First** and **Last** Name required fields, and then select **Submit**.

| ≡ Menu                                                                                                    | Account: PT | R-1002-2746 » 31-Dec | -2017 » Return List »        | Parcel Tax | Requisition » | Edit          | <b>6</b> 1 | Log Off |  |
|----------------------------------------------------------------------------------------------------|-------------|----------------------|------------------------------|------------|---------------|---------------|------------|---------|--|
| SUMMARY S                                                                                                    | ERVICES     |                      |                              |            |               |               |            |         |  |
| FILING INFORMATIO                                                                                                    | N           | ORGANIZATION SUM     | ORGANIZATION SUMMARY         |            |               |               |            |         |  |
| Taxation Year                                                                                                    | 2017        | Regional District    | 03                           |            |               |               |            |         |  |
| Due Date                                                                                                    | 28-Feb-2017 |                      |                              |            |               |               |            |         |  |
| Received Date                                                                                                    | 23-Jan-2017 |                      |                              |            |               |               |            |         |  |
| REQUISITION SUM                                                                                                    | MARY        |                      |                              |            |               |               |            |         |  |
|                                                                                                    |             | Taxable              | Grant in Lieu                | Το         | otal          |               |            |         |  |
| Requested Amount                                                                                                    |             | 7,500.00             | 30,000.00                    |            | 37,500.00     |               |            |         |  |
| Collection Fee                                                                                                    |             | 393.75               | 1,575.00                     |            | 1,968.75      |               |            |         |  |
| Levy Amount                                                                                                    |             | 7,893.75             | 7,893.75 31,575.00 39,468.75 |            |               |               |            |         |  |
|                                                                                                    |             | Total Recovery       | Total Recovery Amount        |            |               |               |            |         |  |
| Please ensure that the sender is a designated Regional District officer with the authority to certify, pursuant to section 387 of the Local Government Act, [RSBC 2015] c.1 and pursuant to the Regional District Requisition Regulation, B.C., Reg. 347/2008 as follows:<br>The Amount requisitioned for each service in the Regional District's requisition is included in the current financial plan of the Regional District.<br>Each service is either provided under an established bylaw that has not been repeated or is provided under the legal authority;<br>Each service, where applicable, has been identified with an accurate code provided by the British Columbia Assessment Authority;<br>The amount requisitioned for each service does not exceed the maximum amount that is authorized to be requisitioned for that service under the establishing bylaw or other<br>legal authority or under the Local Government Act;<br>The amount requisitioned for each service is appotioned, as applicable, in accordance with the establishing bylaw or other legal authority or in accordance with the Local<br>Government Act; and<br>The property tax being imposed through the requisition process is authorized through the establishing bylaw or other legal authority. |             |                      |                              |            |               |               |            |         |  |
|                                                                                                    |             | Name                 | Name                         |            |               |               |            |         |  |
|                                                                                                    |             | First                |                              | Last       |               |               |            |         |  |
|                                                                                                    |             | FIRST<br>Phone n     | umber                        | Position   |               |               |            |         |  |
|                                                                                                    |             | Phone In             |                              | FUSILION   |               |               |            |         |  |
|                                                                                                    |             |                      |                              |            | Submit        | Save and Fini | sh Later   | Cancel  |  |

Updated: February 26, 2017 Published: February7, 2017 Proprietary and Confidential – Do not disclose

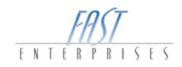

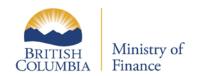

#### Confirmation

Once the submit button has been selected you will be positioned on the confirmation page. This page will give you a brief description of your request and an estimated time when the request will be processed and a Confirmation Number. If you would like your confirmation printed, select the Print Confirmation button.

|   | Menu 🔺 Ho                  | ome » Account: PTR-1002-2746 » 31-Dec-2017 » Return List » Parcel Tax Requisition » Edit » Confirmation 🔒 Log Off                                                                                   |
|---|----------------------------|----------------------------------------------------------------------------------------------------|
| Þ | CONFIRMATION               |                                                                                                    |
|   | Confirmation               |                                                                                                    |
|   |                            | ition has been submitted and your confirmation number is 1-059-602-432. You can review or change this request until it is processed. We estimate that this request<br>end of the next business day. |
|   | Request Informatio         | n                                                                                                    |
|   | Status                     | Pending                                                                                                    |
|   | Confirmation Number        | 1-059-602-432                                                                                                    |
|   | Logon                      | Captial                                                                                                    |
|   | Name                       |                                                                                                    |
|   | Property Tax - Requisition | on PTR-1002-2746                                                                                                    |
|   | Period                     | 31-Dec-2017                                                                                                    |
|   | Submitted Date             | 23-Jan-2017 14:33:08                                                                                                    |
|   | Requisition Amount         | 7,500.00                                                                                                    |
|   |                            |                                                                                                    |
|   |                            | Make a Payment Ok Print Confirmation Print Return Print Mailing Voucher                                                                                                    |

If you have any question please contact the Surveyor of Taxes office in Victoria at (250) 952-0889.

Updated: February 26, 2017 Published: February7, 2017 Proprietary and Confidential – Do not disclose

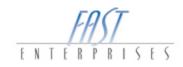